# Setting up OpenCV on macOS

1. Install homebrew

/usr/bin/ruby -e "\$(curl -fsSL https://raw.githubusercontent.com/Homebrew/install/master/install)"

2. Install OpenCV

## brew install opencv

3. Update all installed packages

## brew update && brew upgrade && brew cleanup

4. Install pkg-config

## brew install pkg-config

pkg-config located at /usr/local/lib/pkgconfig/ where containing symlink to package, checking opencv4.pc exist or not.

If opencv4.pc does not exist, make a symlink:

• Put to ./bash\_profile

# export PKG\_CONFIG\_PATH=/usr/local/lib/pkgconfig/

• Make a symlink

#### ln -s /usr/local/Cellar/opencv/4.0.1/lib/pkgconfig/opencv4.pc *SPKG CONFIG PATH*

5. Check OpenCV linker flags

pkg-config --cflags --libs opencv4

Should look like this:

# -I/usr/local/Cellar/opencv/4.0.1/include/opencv4/opencv -

I/usr/local/Cellar/opencv/4.0.1/include/opencv4 -L/usr/local/Cellar/opencv/4.0.1/lib -lopencv\_gapi lopencv\_stitching -lopencv\_aruco -lopencv\_bgsegm -lopencv\_bioinspired -lopencv\_ccalib lopencv\_dnn\_objdetect -lopencv\_dpm -lopencv\_face -lopencv\_fuzzy -lopencv\_hfs lopency img hash -lopency line descriptor -lopency reg -lopency rgbd -lopency saliency lopency stereo -lopency structured light -lopency phase unwrapping -lopency superres lopencv\_optflow -lopencv\_surface\_matching -lopencv\_tracking -lopencv\_datasets -lopencv\_dnn lopencv\_plot -lopencv\_videostab -lopencv\_video -lopencv\_xfeatures2d -lopencv\_shape -lopencv\_ml -lopencv\_ximgproc -lopencv\_xobjdetect -lopencv\_objdetect -lopencv\_calib3d -lopencv\_features2d lopencv\_highgui -lopencv\_videoio -lopencv\_imgcodecs -lopencv\_flann -lopencv\_xphoto -lopencv\_photo -lopencv\_imgproc -lopencv\_core

# 6. Setting up OpenCV on CLion IDE

• Change the configuration of CMake from debug to release, as following:

Toolbar -> CLion -> Preferences -> Build, Execution, Deployment -> CMake

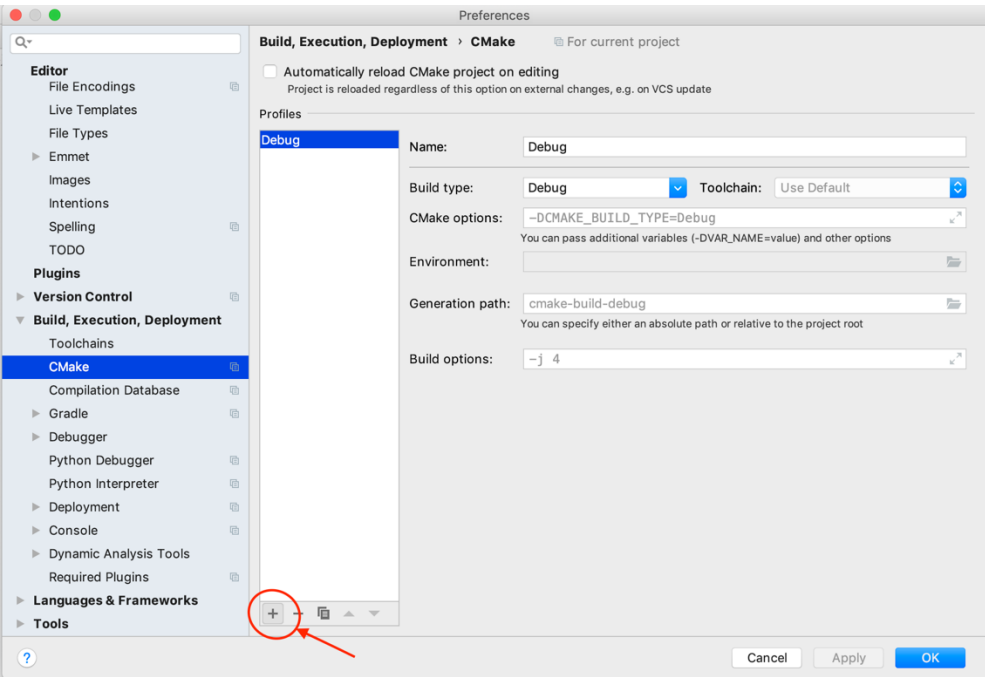

After clicking on + it should look like this:

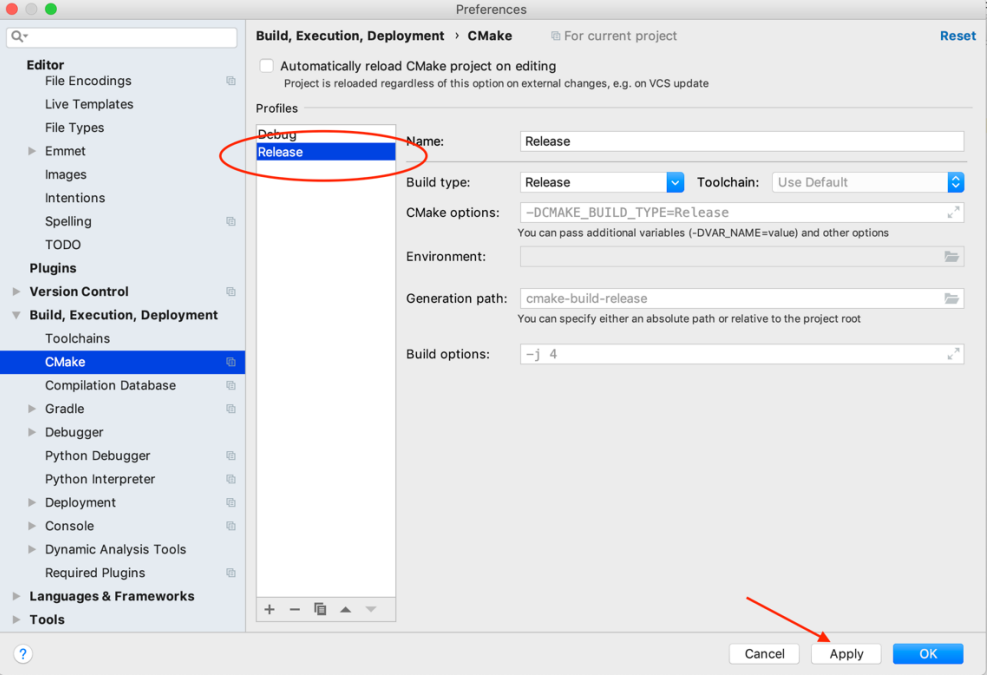

Apply changes.

• Link the OpenCV library by configuring the CMakeLists file

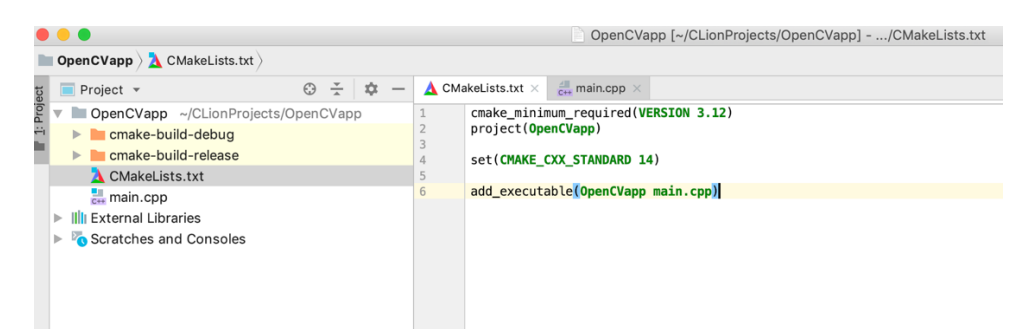

The content of this file should be:

```
# cmake needs this line
cmake_minimum_required(VERSION 3.12.2)
# Enable C++11
set(CMAKE_CXX_STANDARD 11)
set(CMAKE_CXX_STANDARD_REQUIRED TRUE)
if(NOT CMAKE_BUILD_TYPE AND NOT (MSVC_IDE OR XCODE))
     set(CMAKE_BUILD_TYPE Release CACHE STRING "Build type, one of: Release, Debug" 
FORCE)
endif()
# Set target name, change with your favorite name
project(OpenCVapp CXX)
message( STATUS "Build type: ${CMAKE_BUILD_TYPE}" )
message( STATUS "Configuration types: ${CMAKE_CONFIGURATION_TYPES}" )
# Detect 64 or 32 bit
if (CMAKE_SIZEOF_VOID_P EQUAL 8)
     # 64-bit project
     SET(64_BIT_OS TRUE)
     message( STATUS "A 64-bit OS detected" )
else()
     SET(64_BIT_OS FALSE)
     message( STATUS "A 32-bit OS detected" )
endif()
# Find OpenCV, you may need to set OpenCV_DIR variable
# to the absolute path to the directory containing OpenCVConfig.cmake file
# via the command line or GUI
if(WIN32)
     set(OpenCV_DIR "D:/_Program Files/opencv/build/x64/vc15/lib")
endif()
if(APPLE)
     set(OpenCV_DIR "/usr/local/Cellar/opencv/4.0.1/lib/cmake/opencv4")
endif()
find_package(OpenCV REQUIRED)
# If the package has been found, several variables will
# be set, you can find the full list with descriptions
# in the OpenCVConfig.cmake file.
# Print some message showing some of them
message(STATUS "OpenCV library status:")
message(STATUS " config: ${OpenCV_DIR}")
message(STATUS " version: ${OpenCV_VERSION}")
message(STATUS " libraries: ${OpenCV_LIBS}")
                    include path: ${OpenCV INCLUDE DIRS}")
file(GLOB srcs *.cpp *.c)
file(GLOB hdrs *.hpp *.h)
include_directories("${CMAKE_CURRENT_LIST_DIR}")
# Since there are a lot of examples I'm going to use a macro to simplify this
# CMakeLists.txt file. However, usually you will create only one executable in
# your cmake projects and use the syntax shown above.
macro(add_example name)
```

```
 add_executable(${name} ${name}.cpp)
     target_link_libraries(${name} ${OpenCV_LIBS} )
endmacro()
# if an example requires GUI, call this macro to check DLIB_NO_GUI_SUPPORT to 
include or exclude
macro(add_gui_example name)
     if (DLIB_NO_GUI_SUPPORT)
         message("No GUI support, so we won't build the ${name} example.")
     else()
         add_example(${name})
     endif()
endmacro()
add_example(main)
```
The only changes that need to be applied are on the lines 10 and 59. On line 10 should be the name of the project and on the 59<sup>th</sup> line should be all the files that need to be compiled (usually, all the .cpp files). Obviously, cmake minimum required(**VERSION 3.12.2**) has to be the current version. If you put a new version that you have not updated yet, at runtime you will get an error (the error will also output your version of cmake).

Project example:

```
#include <iostream>
#include <opencv2/opencv.hpp>
using namespace std;
using namespace cv;
int main() {
     Mat img = imread("/Users/mirunabetianu/CLionProjects/OpenCVapp/saturn.bmp", 
IMREAD_GRAYSCALE);
     Mat outImg(img.rows, img.cols, CV_8UC1);
     cout<<img.rows;
    for(int i = 0; i < img. rows; i++)
     {
        for(int j = 0; j < imq.cols; j++) {
            outImg.at<uchar>(i, j) = 255 - img.at<uchar>(i, j);
         }
     }
     imshow("input image", img);
     imshow("output image", outImg);
    waitKey(0);
     return 0;
}
```
This program computes the negative of the input image, as below:

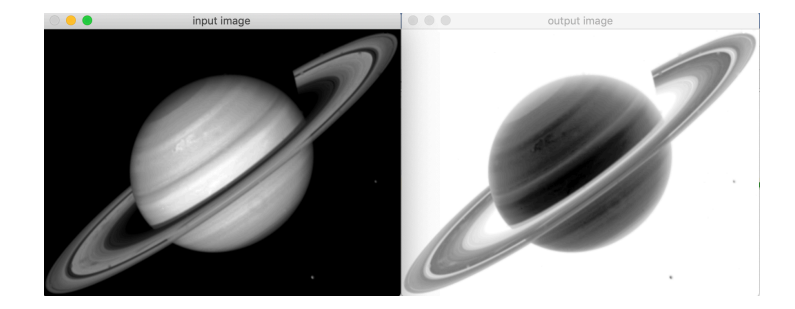

Note: the  $1<sup>st</sup>$  parameter of the *imread* function needs to receive the absolute path of the source image.